Преподаватель С. Новоселов 2023

## Практическое задание № 6

Опубликована 07.11.2023

Дедлайн 21.11.2023

## Задача 1:

1. Загрузить на машину с Metasploitable 2 и распаковать в папку /var/www следующий архив: [lab01\\_nslookup.zip.](https://crypto-kantiana.com/semyon.novoselov/teaching/sec_audit_2022/lab01_nslookup.zip)

После этого должна открываться ссылка: <http://xx.xx.xx.xx/nslookup.php>, где xx.xx.xx.xx — IP-адрес виртуальной машины с Metasploitable 2.

Указание: для загрузки можно воспользоваться scp.

- 2. Выполнить свой код (полезную нагрузку) на целевой системе двумя способами. Получить удалённый доступ к машине двумя способами:
	- (a) используя инъекцию команд OS
	- (b) используя уязвимость Shellshock
- 3. Полезная нагрузка у студентов должна быть разной.

Примеры: различные вариации бэкдоров, php-shell, загрузка и запуск инструментов по типу nmap/sqlmap/strike-back-backdoor/hydra/др.

4. Найти флаг для задания (логин/пароль для доступа - в Discord): <http://tasks.crypto-kantiana.com:10777/>

Замечания: в пункте 2.a вместо Metasploitable 2 можно использовать Windows или любой дистрибутив Linux с установленным и настроенным веб-сервером и PHP. Для пункта 2.b требуется дистрибутив Linux со старой версией bash.

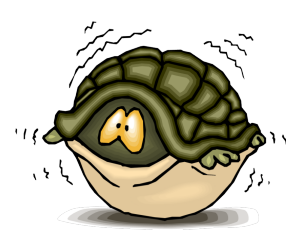